# BigSim Parallel Simulator for Extremely Large Parallel Machines

#### University of Illinois Charm++/Converse Parallel Programming System Software Non-Exclusive, Non-Commercial Use License

Upon execution of this Agreement by the party identified below ("Licensee"), The Board of Trustees of the University of Illinois"), on behalf of<br>The Parallel Programming Laboratory ("PPL") in the Department of Computer Sci

- 1. The Software is intellectual property owned by Illinois, and all right, title and interest, including copyright, remain with Illinois. Illinois grants, and internal business hereby accepts, a restricted, non-exclusive,
- 2. Licensee may, at its own expense, create and freely distribute complimentary works that interoperate with the Software, directing others to the PPL server (http://charm.cs.illinois.edu) to license and obtain the Software itself. Licensee may, at its own expense, modify the Software to make derivative<br>works. Except as explicitly provided below, this License shall apply of such work the acknowledgement:

This software includes code developed by the Parallel Programming Laboratory in the Department of Computer Science at the University of Illinois at Urbana-Champaign."

Licensee may redistribute without restriction works with up to 1/2 of their non-comment source code derived from at most 1/10 of the non-comment source code developed by Illinois and contained in the Software, provided that the above directions for notice and acknowledgement are observed.<br>Any other distribution of the Software or any derivative work requires a sepa

- 3. Except as expressly set forth in this Agreement, THIS SOFTWARE IS PROVIDED "AS IS" AND ILINOIS MAKES NO REPRESENTATIONS AND EXTENDENT ON ARRANTIES OR APARTICULAR PURPLESS OR IMPLIED, INCLUDING BUT NOT LIMITED TO WARRAN
- 4. Licensee understands the Software is proprietary to Illinois. Licensee agrees to take all reasonable steps to issue that the Software is protected and secured from unauthorized disclosure, use, or release and will treat
- 5. By using or copying this Software, Licensee agrees to abide by the copyright law and all other applicable laws of the U.S. including, but not limited to, export control laws and the terms of this license. Illinois shall in its possession and to verify such destruction in writing.
- 6. The user agrees that any reports or published results obtained with the Software will acknowledge its use by the appropriate citation as follows:

"Charm++/Converse was developed by the Parallel Programming Laboratory in the Department of Computer Science at the University of Illinois at Urbana-Champaign."

Any published work which utilizes Charm++ shall include the following reference:

"L. V. Kale and S. Krishnan. Charm++: Parallel Programming with Message-Driven Objects. In 'Parallel Programming using C++' (Eds. Gregory V. Wilson and Paul Lu), pp 175-213, MIT Press, 1996."

Any published work which utilizes Converse shall include the following reference:

"L. V. Kale, Milind Bhandarkar, Narain Jagathesan, Sanjeev Krishnan and Joshua Yelon. Converse: An Interoperable Framework for<br>Parallel Programming. Proceedings of the 10th International Parallel Processing Symposium, pp 2

Electronic documents will include a direct link to the official Charm++ page at http://charm.cs.illinois.edu/

- 7. Commercial use of the Software, or derivative works based thereon, REQUIRES A COMMERCIAL LICENSE. Should Licensee wish to make commercial use of the Software, Licensee will contact Illinois (kale@illinois.edu) to negotiate an appropriate license for such use. Commercial use includes:
	- (a) integration of all or part of the Software into a product for sale, lease or license by or on behalf of Licensee to third parties, or
	- (b) distribution of the Software to third parties that need it to commercialize product sold or licensed by or on behalf of Licensee.
- 8. Government Rights. Because substantial governmental funds have been used in the development of Charm++/Converse, any possession, use or<br>sublicense of the Software by or to the United States government shall be subject t
- 9. Charm++/Converse is being distributed as a research and teaching tool and as such, PPL encourages contributions from users of the code that might, at Illinois' sole discretion, be used or incorporated to make the basic under the terms of this License and may be required to sign an "Agreement Regarding Contributory Code for Charm++/Converse Software" before<br>Illinois can accept it (contact kale@illinois.edu for a copy).

UNDERSTOOD AND AGREED.

Contact Information: The best contact path for licensing issues is by e-mail to kale@illinois.edu or send correspondence to:

Prof. L. V. Kale Dept. of Computer Science University of Illinois 201 N. Goodwin Ave Urbana, Illinois 61801 USA FAX: (217) 244-6500

# Contents

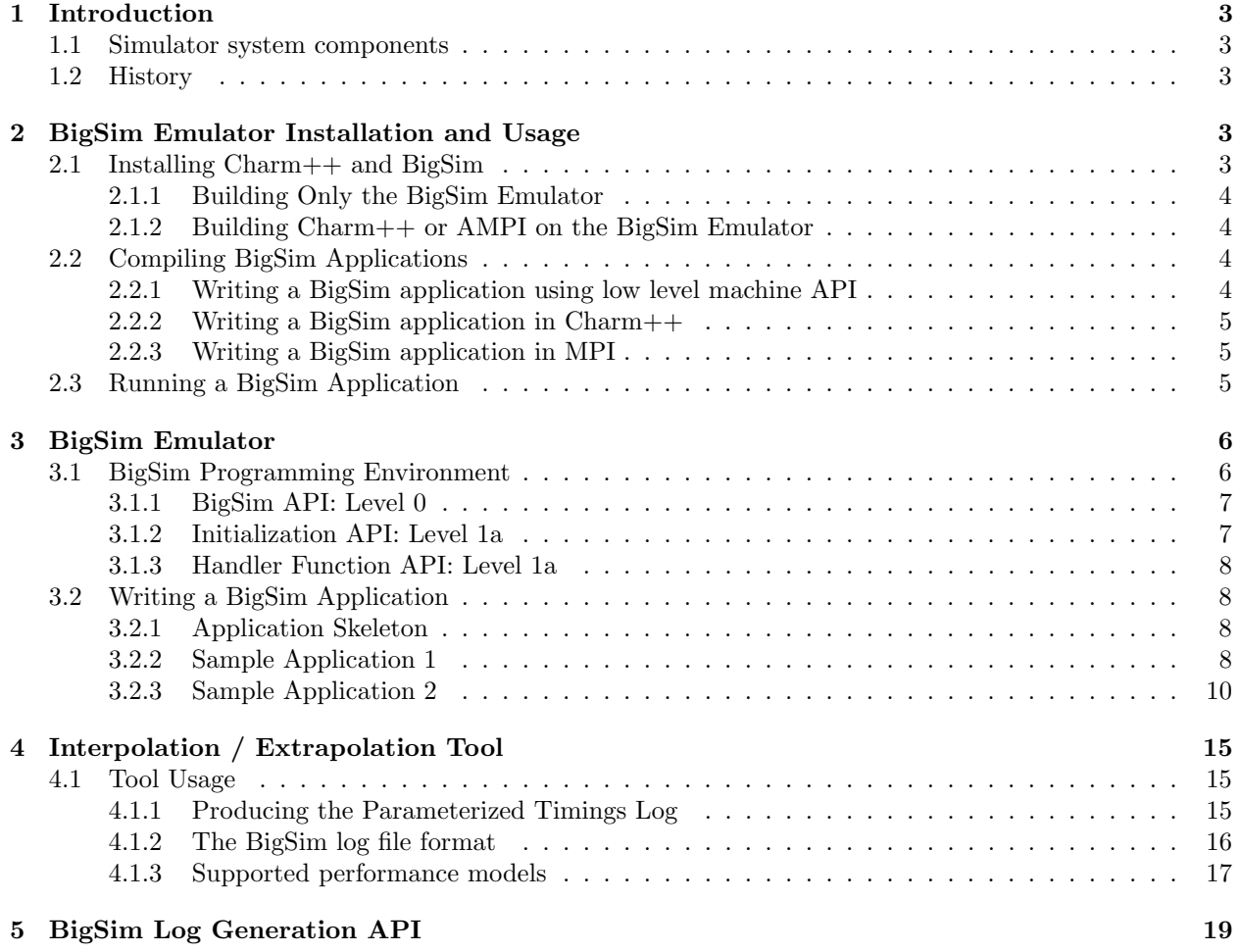

## <span id="page-3-0"></span>1 Introduction

Parallel machines with an extremely large number of processors are now being designed and built. For example, the BlueGene/L (BG/L) machine built by IBM has 64,000 dual-processor nodes with 360 teraflops of peak performance. Another more radical design from IBM, code-named Cyclops (BlueGene/C), had over one million floating point units, fed by 8 million instructions streams supported by individual thread units, targeting 1 petaflops of peak performance.

It is important that one can study the programming issues and performance of parallel applications on such machines even before the machine is built. Thus, we have developed a parallel simulator – BigSim, to facilitate this research.

Since our research was initiated by the BlueGene/C project, in previous editions of this manual we also called our simulator as Blue Gene Simulator. Our simulator is capable of simulating a broad class of "Massively Parallel Processors-In-Memory", or MPPIM machines.

#### <span id="page-3-1"></span>1.1 Simulator system components

Our simulator system includes these components:

- 1. a parallel emulator which emulates a low level machine API targeting an architecture like BlueGene;
- 2. a message driven programming language (Charm++) running on top of the emulator;
- 3. the Adaptive MPI (an implementation of MPI on top of Charm++) environment;
- 4. a parallel post-mortem mode simulator for performance prediction, including network simulation.

#### <span id="page-3-2"></span>1.2 History

The first version of the BlueGene emulator was written in Charm++, a parallel object language, in fall 2001. The second version of the BlueGene emulator was completely rewritten on top of Converse instead of Charm++ in spring 2002. While the API supported by the original emulator remains almost the same, many new features were added. The new emulator was implemented on a portable low layer communication library - Converse, in order to achieve better performance by avoiding the cross layer overhead.

Charm++ was ported to the emulator in 2002, providing the first parallel language model on top of the emulator.

A performance simulation capability was added to the emulator in spring 2003. The new simulator was renamed to BigSim at the same time. During the same year, we developed a POSE-based postmortem mode network simulator called BigNetSim. In fall 2006, we renamed BigNetSim as simply BigSim simulator.

In the following sections, we will first describe how to download and compile the BigSim system (Section [2\)](#page-3-3). Section [3](#page-6-0) describes the BigSim Emulator and the low level machine API in detail.

# <span id="page-3-3"></span>2 BigSim Emulator Installation and Usage

### <span id="page-3-4"></span>2.1 Installing Charm++ and BigSim

The BigSim Emulator is distributed as part of the Charm++ standard distribution. One needs to download Charm++ and compile the BigSim Simulator. This process should begin with downloading Charm++ from the website: http://charm.cs.uiuc.edu.

Please refer to "Charm++ Installation and Usage Manual" and also the file README in the source code for detailed instructions on how to compile Charm++. In short, the "build" script is the main tool for compiling Charm++. One needs to provide target and platform selections:

```
./build <target> <platform> [options ...] [charmc-options ...]
```
For example, to compile on a 64-bit Linux machine, one would type:

./build charm++ netlrts-linux-x86\_64 -O2

which builds essential Charm++ kernel using UDP sockets as the communication method; alternatively, it is possible to build the  $Charm++$  kernel on MPI using:

```
./build charm++ mpi-linux-x86_64 -O2
```
For other platforms, netlrts-linux-x86 64 should be replaced by whatever platform is being used. See the charm/README file for a complete list of supported platforms.

#### <span id="page-4-0"></span>2.1.1 Building Only the BigSim Emulator

The BigSim Emulator is implemented on top of Converse in Charm++. To compile the BigSim Emulator, one can compile Emulator libraries directly on top of normal Charm++ using "bgampi" as the compilation target, like

```
./build bgampi netlrts-linux-x86_64 -O2
```
With Emulator libraries, one can write BigSim applications using its low level machine API (defined in [3\)](#page-6-0).

#### <span id="page-4-1"></span>2.1.2 Building Charm++ or AMPI on the BigSim Emulator

In order to build Charm++ or AMPI on top of BigSim Emulator (which itself is implemented on top of Converse), a special build option "bigemulator" needs to be specified:

```
./build bgampi netlrts-linux-x86_64 bigemulator -O2
```
The "bgampi" option is the compilation target that tells "build" to compile BigSim Emulator libraries in addition to Charm++ kernel libraries. The "bigemulator" option is a build option to platform "netlrts-linux", which tells "build" to build Charm++ on top of the BigSim Emulator.

The above "build" command creates a directory named "netlrts-linux-x86 64-bigemulator" under charm, which contains all the header files and libraries needed for compiling a user application. With this version of Charm++, one can run normal Charm++ and AMPI application on top of the emulator (in a virtualized environment).

#### <span id="page-4-2"></span>2.2 Compiling BigSim Applications

Charm++ provides a compiler script charmc to compile all programs. As will be described in this subsection, there are three methods to write a BigSim application: (a) using the low level machine API, (b) using  $Charm++$  or (c) using AMPI. Methods (b) and (c) are essentially used to obtain traces from the BigSim Emulator, such that one can use those traces in a post-mortem simulation as explained in Section ??.

#### <span id="page-4-3"></span>2.2.1 Writing a BigSim application using low level machine API

The original goal of the low level machine API was to mimic the BlueGene/C low level programming API. It is defined in section [3.](#page-6-0) Writing a program in the low level machine API, one just needs to link Charm++'s BigSim emulator libraries, which provide the emulation of the machine API using Converse as the communication layer.

In order to link against the BigSim library, one must specify -language bigsim as an argument to the charmc command, for example:

```
charmc -o hello hello.C -language bigsim
```
Sample applications in low level machine API can be found in the directory charm/examples/bigsim/emulator/.

#### <span id="page-5-0"></span>2.2.2 Writing a BigSim application in Charm++

One can write a normal Charm++ application which can automatically run on the BigSim Emulator after compilation. Charm++ implements an object-based message-driven execution model. In Charm++ applications, there are collections of C++ objects, which communicate by remotely invoking methods on other objects via messages.

To compile a program written in Charm++ on the BigSim Emulator, one specifies -language charm++ as an argument to the charmc command:

#### charmc -o hello hello.C -language charm++

This will link both Charm++ runtime libraries and BigSim Emulator libraries.

Sample applications in Charm++ can be found in the directory charm/examples/bigsim, specifically charm/examples/bigsim/emulator/littleMD.

#### <span id="page-5-1"></span>2.2.3 Writing a BigSim application in MPI

One can also write an MPI application for the BigSim Emulator. Adaptive MPI, or AMPI, is implemented on top of Charm++, supporting dynamic load balancing and multithreading for MPI applications. Those are based on the user-level migrating threads and load balancing capabilities provided by the Charm++ framework. This allows legacy MPI programs to run on top of BigSim Charm++ and take advantage of the Charm++'s virtualization and adaptive load balancing capability.

Currently, AMPI implements most features in the MPI version 1.0, with a few extensions for migrating threads and asynchronous reduction.

To compile an AMPI application for the BigSim Emulator, one needs to link against the AMPI library as well as the BigSim Charm++ runtime libraries by specifying -language ampi as an argument to the charmc command:

```
charmc -o hello hello.C -language ampi
```
Sample applications in AMPI can be found in the directory charm/examples/ampi, specifically charm/examples/ampi/pingpong.

#### <span id="page-5-2"></span>2.3 Running a BigSim Application

To run a parallel BigSim application, Charm++ provides a utility program called charmrun that starts the parallel execution. For detailed description on how to run a Charm++ application, refer to the file charm/README in the source code distribution.

To run a BigSim application, one needs to specify the following parameters to charmrun to define the simulated machine size:

- 1. +vp: define the number of processors of the hypothetical (future) system
- 2. +x, +y and +z: optionally define the size of the machine in three dimensions, these define the number of nodes along each dimension of the machine (assuming a torus/mesh topology);
- 3. +wth and +cth: For one node, these two parameters define the number of worker processors (+wth) and the number of communication processors (+cth).
- 4. +bgwalltime: used only in simulation mode, when specified, use wallclock measurement of the time taken on the simulating machine to estimate the time it takes to run on the target machine.
- 5. +bgcounter: used only in simulation mode, when specified, use the performance counter to estimate the time on target machine. This is currently only supported when perfex is installed, like Origin2000.
- 6. +bglog: generate BigSim trace log files, which can be used with BigNetSim.

7. +bgcorrect: starts the simulation mode to predict performance. Without this option, a program simply runs on the emulator without doing any performance prediction. Note: this option is obsolete, and no longer maintained, use +bglog to generate trace logs, and use BigNetSim for performance prediction.

For example, to simulate a parallel machine of size 64K as 40x40x40, with one worker processor and one communication processor on each node, and use 100 real processors to run the simulation, the command to be issued should be:

 $./$ charmrun +p100  $./$ hello +x40 +y40 +z40 +cth1 +wth1

To run an AMPI program, one may also want to specify the number of virtual processors to run the MPI code by using +vp. As an example,

./charmrun +p100 ./hello +x40 +y40 +z40 +cth1 +wth1 +vp 128000

starts the simulation of a machine of size 40x40x40 with one worker processor in each node, running 128000 MPI tasks (2 MPI tasks on each node), using 100 real processors to run the simulation. In this case, MPI - Comm size() returns 128000 for MPI COMM WORLD. If the +vp option is not specified, the number of virtual processors will be equal to the number of worker processors of the simulated machine, in this case 64000.

## <span id="page-6-0"></span>3 BigSim Emulator

The BigSim emulator environment is designed with the following objectives:

- 1. To support a realistic BigSim API on existing parallel machines
- 2. To obtain first-order performance estimates of algorithms
- 3. To facilitate implementations of alternate programming models for Blue Gene

The machine supported by the emulator consists of three-dimensional grid of 1-chip nodes. The user may specify the size of the machine along each dimension (e.g.  $34x34x36$ ). The chip supports k threads (e.g. 200), each with its own integer unit. The proximity of the integer unit with individual memory modules within a chip is not currently modeled.

The API supported by the emulator can be broken down into several components:

- 1. Low-level API for chip-to-chip communication
- 2. Mid-level API that supports local micro-tasking with a chip level scheduler with features such as: read-only variables, reductions, broadcasts, distributed tables, get/put operations
- 3. Migratable objects with automatic load balancing support

Of these, the first two have been implemented. The simple time stamping algorithm, without error correction, has been implemented. More sophisticated timing algorithms, specifically aimed at error correction, and more sophisticated features (2, 3, and others), as well as libraries of commonly needed parallel operations are part of the proposed work for future.

The following sections define the appropriate parts of the API, with example programs and instructions for executing them.

#### <span id="page-6-1"></span>3.1 BigSim Programming Environment

The basic philosophy of the BigSim Emulator is to hide intricate details of the simulated machine from the application developer. Thus, the application developer needs to provide initialization details and handler functions only and gets the result as though running on a real machine. Communication, Thread creation, Time Stamping, etc are done by the emulator.

#### <span id="page-7-0"></span>3.1.1 BigSim API: Level 0

void addBgNodeInbuffer(bgMsg \*msgPtr, int nodeID)

low-level primitive invoked by Blue Gene emulator to put the message to the inbuffer queue of a node. msgPtr - pointer to the message to be sent to target node;

nodeID - node ID of the target node, it is the serial number of a bluegene node in the emulator's physical node.

void addBgThreadMessage(bgMsg \*msgPtr, int threadID)

add a message to a thread's affinity queue, these messages can be only executed by a specific thread indicated by threadID.

void addBgNodeMessage(bgMsg \*msgPtr)

add a message to a node's non-affinity queue, these messages can be executed by any thread in the node.

boolean checkReady()

invoked by communication thread to see if there is any unattended message in inBuffer.

bgMsg \* getFullBuffer()

invoked by communication thread to retrieve the unattended message in inBuffer.

CmiHandler msgHandlerFunc(char \*msg)

Handler function type that user can register to handle the message.

void sendPacket(int x, int y, int z, int msgSize,bgMsg  $*$ msg)

chip-to-chip communication function. It send a message to  $Node[x][y][z]$ .

bgMsg is the message type with message envelope used internally.

#### <span id="page-7-1"></span>3.1.2 Initialization API: Level 1a

All the functions defined in API Level 0 are used internally for the implementation of bluegene node communication and worker threads.

From this level, the functions defined are exposed to users to write bluegene programs on the emulator. Considering that the emulator machine will emulate several Bluegene nodes on each physical node, the

emulator program defines this function BgEmulatorInit(int argc, char \*\*argv) to initialize each emulator node. In this function, user program can define the Bluegene machine size, number

of communication/worker threads, and check the command line arguments.

The size of the simulated machine being emulated and the number of thread per node is determined either by the command line arguments or calling following functions:

void BgSetSize(int sx, int sy, int sz)

set Blue Gene Machine size;

void BgSetNumWorkThread(int num)

set number of worker threads per node;

void BgSetNumCommThread(int num)

set number of communication threads per node;

int BgRegisterHandler(BgHandler h)

register user message handler functions;

For each simulated node, the execution starts at BgNodeStart(int argc, char \*\*argv)

called by the emulator, where application handlers can be registered and computation is triggered by creating a task at required nodes.

Similar to pthread's thread specific data, each bluegene node has its own node specific data associated with it. To do this, the user needs to define its own node-specific variables encapsulated in a struct definition and register the pointer to the data with the emulator by following function: void BgSetNodeData(char \*data)

To retrieve the node specific data, call: char \*BgGetNodeData();

After completion of execution, user program invokes a function:

void BgShutdown()

to terminate the emulator.

#### <span id="page-8-0"></span>3.1.3 Handler Function API: Level 1a

The following functions can be called in user's application program to retrieve the simulated machine information, get thread execution time, and perform the communication. void BgGetSize(int \*sx, int \*sy, int \*sz);

int BgGetNumWorkThread();

int BgGetNumCommThread();

int BgGetThreadID();

double BgGetTime();

void BgSendPacket(int x, int y, int z, int threadID, int handlerID, WorkType type, int numbytes, char\* data);

This sends a trunk of data to Node[x, y, z] and also specifies the handler function to be used for this message i.e. the handlerID; threadID specifies the desired thread to handle the message, ANYTHREAD means no preference.

To specify the thread category:

1: a small piece of work that can be done by communication thread itself, so NO scheduling overhead.

0: a large piece of work, so communication thread schedules it for a worker thread

#### <span id="page-8-1"></span>3.2 Writing a BigSim Application

#### <span id="page-8-2"></span>3.2.1 Application Skeleton

```
Handler function prototypes;
Node specific data type declarations;
void BgEmulatorInit(int argc, char **argv) function
  Configure bluegene machine parameters including size, number of threads, etc.
  You also need to register handlers here.
void *BgNodeStart(int argc, char **argv) function
  The usual practice in this function is to send an initial message to trigger
  the execution.
  You can also register node specific data in this function.
Handler Function 1, void handlerName(char *info)
```

```
Handler Function 2, void handlerName(char *info)
..
```
Handler Function N, void handlerName(char \*info)

#### <span id="page-8-3"></span>3.2.2 Sample Application 1

```
/* Application:
    Each node starting at [0,0,0] sends a packet to next node in
    the ring order.
```

```
* After node [0,0,0] gets message from last node
 * in the ring, the application ends.
 */
#include "blue.h"
#define MAXITER 2
int iter = 0;
int passRingHandler;
void passRing(char *msg);
void nextxyz(int x, int y, int z, int *nx, int *ny, int *nz)
{
  int numX, numY, numZ;
 BgGetSize(&numX, &numY, &numZ);
  *nz = z+1; *ny = y; *nx = x;
  if (*nz == numZ) {
   *nz = 0; (*ny) +;
   if (*ny == numY) {
     *ny = 0; (*nx) ++;if (*nx == numX) *nx = 0;}
 }
}
void BgEmulatorInit(int argc, char **argv)
{
 passRingHandler = BgRegisterHandler(passRing);
}
/* user defined functions for bgnode start entry */
void BgNodeStart(int argc, char **argv)
{
  int x,y,z;
  int nx, ny, nz;
  int data, id;
  BgGetXYZ(&x, &y, &z);
  nextxyz(x, y, z, &nx, &ny, &nz);
  id = BgGetThreadID();
  data = 888;if (x == 0 \& x == 0 \& x == 0) {
    BgSendPacket(nx, ny, nz, -1,passRingHandler, LARGE_WORK,
sizeof(int), (char *)&data);
  }
}
/* user write code */
void passRing(char *msg)
```

```
10
```

```
{
 int x, y, z;
 int nx, ny, nz;
 int id;
 int data = *(int *)msg;BgGetXYZ(&x, &y, &z);
 nextxyz(x, y, z, &nx, &ny, &nz);
  if (x==0 && y==0 && z==0) {
   if (++iter == MAXITER) BgShutdown();
 }
 id = BgGetThreadID();
 BgSendPacket(nx, ny, nz, -1, passRingHandler, LARGE_WORK,
sizeof(int), (char *)&data);
}
```
#### <span id="page-10-0"></span>3.2.3 Sample Application 2

```
/* Application:
   Find the maximum element.
 * Each node computes maximum of it's elements and
 * the max values it received from other nodes
   and sends the result to next node in the reduction sequence.
 * Reduction Sequence: Reduce max data to X-Y Plane
 * Reduce max data to Y Axis
 * Reduce max data to origin.
 */
#include <stdlib.h>
#include "blue.h"
#define A_SIZE 4
#define X_DIM 3
#define Y_DIM 3
#define Z_DIM 3
int REDUCE_HANDLER_ID;
int COMPUTATION_ID;
extern "C" void reduceHandler(char *);
extern "C" void computeMax(char *);
class ReductionMsg {
public:
  int max;
};
class ComputeMsg {
public:
  int dummy;
```

```
11
```

```
};
void BgEmulatorInit(int argc, char **argv)
{
  if (argc \langle 2 \rangle {
    CmiAbort("Usage: <program> <numCommTh> <numWorkTh>\n");
  }
  /* set machine configuration */
  BgSetSize(X_DIM, Y_DIM, Z_DIM);
  BgSetNumCommThread(atoi(argv[1]));
  BgSetNumWorkThread(atoi(argv[2]));
  REDUCE_HANDLER_ID = BgRegisterHandler(reduceHandler);
  COMPUTATION_ID = BgRegisterHandler(computeMax);
}
void BgNodeStart(int argc, char **argv) {
  int x, y, z;
  BgGetXYZ(&x, &y, &z);
  ComputeMsg *msg = new ComputeMsg;
  BgSendLocalPacket(ANYTHREAD, COMPUTATION_ID, LARGE_WORK,
sizeof(ComputeMsg), (char *)msg);
}
void reduceHandler(char *info) {
  // assumption: THey are initialized to zero?
  static int max[X_DIM][Y_DIM][Z_DIM];
  static int num_msg[X_DIM][Y_DIM][Z_DIM];
  int i,j,k;
  int external_max;
  BgGetXYZ(&i,&j,&k);
  external_max = ((ReductionMsg *)info)->max;
  num_msg[i][j][k]++;
  if ((i == 0) \& (j == 0) \& (k == 0))// master node expects 4 messages:
    // 1 from itself;
    // 1 from the i dimension;
    // 1 from the j dimension; and
    // 1 from the k dimension
    if (num_msg[i][j][k] < 4) {
      // not ready yet, so just find the max
      if (max[i][j][k] < extremal_max) {
max[i][j][k] = external_max;}
    } else {
      // done. Can report max data after making last comparison
      if (max[i][j][k] < extremal_max) {
```

```
max[i][i][k] = external_max;
      }
      CmiPrintf("The maximal value is \lambda d \n\cdot", max[i][j][k]);
      BgShutdown();
      return;
    }
  } else if ((i == 0) \& (i == 0) \& (k & (k != Z_DIM - 1)) {
    // nodes along the k-axis other than the last one expects 4 messages:
    // 1 from itself;
    // 1 from the i dimension;
    // 1 from the j dimension; and
    // 1 from the k dimension
    if (num_msg[i][j][k] < 4) {
      // not ready yet, so just find the max
      if (max[i][j][k] < extremal_max) {
max[i][j][k] = external_max;
      }
    } else {
      // done. Forwards max data to node i, j, k-1 after making last comparison
      if (max[i][j][k] < extremal_max) {
max[i][j][k] = external_max;
      }
      ReductionMsg *msg = new ReductionMsg;
      msg->max = max[i][i][k];BgSendPacket(i,j,k-1,ANYTHREAD,REDUCE_HANDLER_ID,LARGE_WORK,
sizeof(ReductionMsg), (char *)msg);
    }
  } else if ((i == 0) && (j == 0) && (k == Z_DIM - 1)) {
    // the last node along the k-axis expects 3 messages:
    // 1 from itself;
    // 1 from the i dimension; and
    // 1 from the j dimension
    if (num_msg[i][j][k] < 3) {
      // not ready yet, so just find the max
      if (max[i][i][k] < extremal_max) {
max[i][j][k] = external_max;
      }
    } else {
      // done. Forwards max data to node i, j, k-1 after making last comparison
      if (max[i][j][k] < extremal_max) {
max[i][j][k] = external_max;
      }
      ReductionMsg *msg = new ReductionMsg;
      msg\rightarrow max = max[i][j][k];BgSendPacket(i,j,k-1,ANYTHREAD,REDUCE_HANDLER_ID,LARGE_WORK,
sizeof(ReductionMsg), (char *)msg);
    }
  } else if ((i == 0) && (j != Y_DIM - 1)) {
    // for nodes along the j-k plane except for the last and first row of j,
    // we expect 3 messages:
    // 1 from itself;
    // 1 from the i dimension; and
    // 1 from the j dimension
```

```
if (num_msg[i][i][k] < 3) {
      // not ready yet, so just find the max
      if (max[i][i][k] < extremal_max) {
max[i][j][k] = external_max;}
   } else {
      // done. Forwards max data to node i, j-1, k after making last comparison
      if (max[i][j][k] < extremal_max) {
max[i][j][k] = external_max;
      }
      ReductionMsg *msg = new ReductionMsg;
      msg->max = max[i][j][k];BgSendPacket(i,j-1,k,ANYTHREAD,REDUCE_HANDLER_ID,LARGE_WORK,
sizeof(ReductionMsg), (char *)msg);
   }
  } else if ((i == 0) && (j == Y_DIM - 1)) {
   // for nodes along the last row of j on the j-k plane,
   // we expect 2 messages:
   // 1 from itself;
   // 1 from the i dimension;
   if (num_msg[i][j][k] < 2) {
      // not ready yet, so just find the max
      if (max[i][j][k] < extremal_max) {
max[i][j][k] = external_max;
     }
   } else {
      // done. Forwards max data to node i,j-1,k after making last comparison
      if (max[i][j][k] < extremal_max) {
max[i][j][k] = external_max;
      }
      ReductionMsg *msg = new ReductionMsg;
      msg\rightarrow max = max[i][j][k];BgSendPacket(i,j-1,k,ANYTHREAD,REDUCE_HANDLER_ID,LARGE_WORK,
sizeof(ReductionMsg), (char *)msg);
   }
  } else if (i != X_DIM - 1) {
   // for nodes anywhere the last row of i,
   // we expect 2 messages:
   // 1 from itself;
   // 1 from the i dimension;
   if (num_msg[i][i][k] < 2) {
      // not ready yet, so just find the max
      if (max[i][j][k] < extremal_max) {
max[i][j][k] = external_max;
      }
   } else {
      // done. Forwards max data to node i-1,j,k after making last comparison
      if (max[i][j][k] < extremal_max) {
max[i][j][k] = external_max;
      }
      ReductionMsg *msg = new ReductionMsg;
      msg->max = max[i][j][k];
      BgSendPacket(i-1,j,k,ANYTHREAD,REDUCE_HANDLER_ID,LARGE_WORK,
```

```
sizeof(ReductionMsg), (char *)msg);
    }
  } else if (i == X_DIM - 1) {
    // last row of i, we expect 1 message:
    // 1 from itself;
    if (num_msg[i][j][k] < 1) {
      // not ready yet, so just find the max
      if (max[i][j][k] < extremal_max) {
max[i][j][k] = external_max;}
    } else {
      // done. Forwards max data to node i-1,j,k after making last comparison
      if (max[i][j][k] < extremal_max) {
max[i][j][k] = external_max;
      }
      ReductionMsg *msg = new ReductionMsg;
      msg\rightarrow max = max[i][j][k];BgSendPacket(i-1,j,k,-1,REDUCE_HANDLER_ID,LARGE_WORK,
sizeof(ReductionMsg), (char *)msg);
    }
 }
}
void computeMax(char *info) {
  int A[A_SIZE][A_SIZE];
  int i, j;
  int max = 0;
  int x,y,z; // test variables
  BgGetXYZ(&x,&y,&z);
  // Initialize
  for (i=0;i<A_SIZE;i++) {
    for (j=0;j<A_SIZE;j++) {
      A[i][j] = i * j;}
  }
// CmiPrintf("Finished Initializing %d %d %d!\n", x , y , z);
  // Find Max
  for (i=0;i<A_SIZE;i++) {
    for (j=0;j<A_SIZE;j++) {
     if (max < A[i][j]) {
max = A[i][j];}
    }
  }
  // prepare to reduce
  ReductionMsg *msg = new ReductionMsg;
  msg->max = max;
  BgSendLocalPacket(ANYTHREAD, REDUCE_HANDLER_ID, LARGE_WORK,
```

```
sizeof(ReductionMsg), (char *)msg);
// CmiPrintf("Sent reduce message to myself with max value \lambda d \n\cdot", max);
}
```
# <span id="page-15-0"></span>4 Interpolation / Extrapolation Tool

It is often desirable to predict performance of non-existent machines, or across architectures. This section describes a tool that rewrites the log files produced by BigSim (also known as bgTrace trace logs) to provide new durations for portions of the application consisting of sequential execution blocks. These new durations can be based upon multiple types of models. The tool can be easily modified to add new types of models if the user requires. The models can be generated from full or partial executions of an application on an existing processor or on a cycle-accurate simulator.

When predicting the runtime of a parallel application on a not-yet-existent parallel platform, there are two important concerns. The first is correctly modeling the interconnection network, which is handled by BigSimulator (also called BigNetSim). The second is determining the durations of the relevant sequential portions of code, which we call Sequential Execution Blocks (SEB), on a new type of processor. The interpolation tool of this section handles only the prediction of SEB durations, using currently three types of implemented models:

- 1. Scaling of SEB durations observed on an available (existing) processor, via multiplication of the original durations by a constant factor.
- 2. Parameterizations of SEBs: each SEB is augmented with user-defined parameters that influence the duration of the SEB. An extrapolation model based on those parameters can predict the durations of SEBs not instrumented in the initial emulation run.
- 3. Parameterizations with cycle-accurate simulations for non-existent architectures: processor designers use cycle-accurate simulators to simulate the performance of a piece of code on a future processor that is currently unavailable. Timings for each SEB can be estimated in such a cycleaccurate simulator. The cycle-accurate timings can be extrapolated to predict the durations of SEBs not instrumented in the cycle-accurate simulator.

This tool will soon include a new model with support for performance counters. The currently available tool rewrites the log files produced by a run in the BigSim Emulator. The rewritten log files can then be consumed by BigSimulator. This usage flow can be seen in Figure [1,](#page-16-1) showing that multiple types of models are supported in the tool.

#### <span id="page-15-1"></span>4.1 Tool Usage

The interpolation tool is part of the regular Charm++ distribution and can be found under the directory charm/examples/bigsim/tools/rewritelog with a README file describing its use in more detail than this manual.

#### <span id="page-15-2"></span>4.1.1 Producing the Parameterized Timings Log

The interpolation tool uses as input a log of actual durations of user-bracketed sequential execution blocks. These timings come from a full or partial execution of the parallel application on a real machine or within a cycle-accurate simulator.

The user must insert startTraceBigSim() and endTraceBigSim() calls around the main computational regions in the parallel application. These two calls bracket the region of interest and print out a record for that computational region. The functions should be called at most once during any SEB. The output produced by endTraceBigSim() is a line similar to

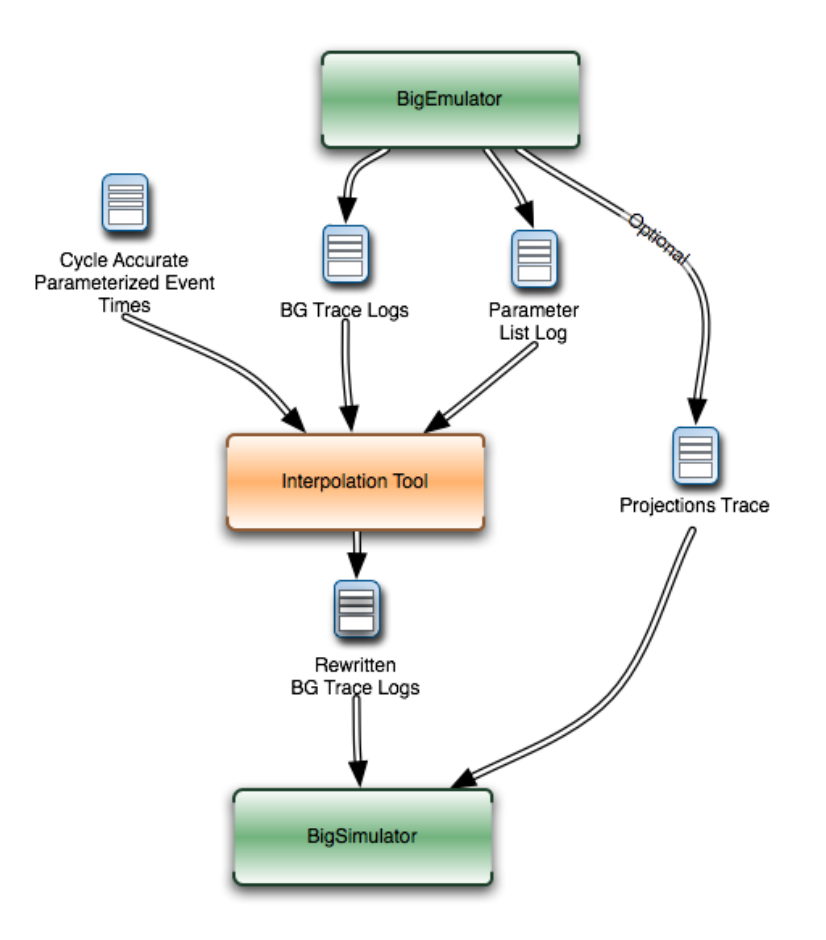

<span id="page-16-1"></span>Figure 1: Flow diagram for use of the interpolation tool

"TRACEBIGSIM: event:{ PairCalculator::bwMultiplyHelper } time:{ 0.002586 } params:{ 16384.00 1.00 220.00 128.00 128.00 0.00 0.00 0.00 }."

The event name and the values (in double-precision floating-point) for up to 20 parameters are specified in the call to endTraceBigSim(); the time field records the duration of the bracketed region of sequential code.

To run in a cycle-accurate simulator such as IBM's MAMBO, the startTraceBigSim() and endTraceBigSim() functions would be modified to switch between the "fast forward" mode used during the rest of the program and the cycle-accurate mode during the bracketed region of code. The functions are provided in C++ source files under the directory charm/examples/bigsim/tools/rewritelog/traceBigSim and their calls must be added to an application's source file manually.

#### <span id="page-16-0"></span>4.1.2 The BigSim log file format

To understand how the interpolation tool works, it is instructive to consider the format of logs produced by the BigSim Emulator. A BigSim log file (i.e. bgTrace log) contains data from emulation of the full parallel application. There is an entry for each SEB, with the following fields: ID, Name,  $T_{start}$ ,  $T_{end}$ , Back, Forward, Message ID, Source Node, Message ID, Sent Messages. The final field is actually a list of records for each message sent by the execution block; each record contains the following fields: Message ID,  $T_{sent}$ ,  $T_{recv}$ Destination PE, Size, Group.

The interpolation tool will rewrite the durations of the SEBs by correcting the  $T_{end}$  field for the SEB and the  $T_{sent}$  fields for each message sent. The new durations of all SEBs will be based upon some model  $M : SEB \rightarrow \text{Duration}.$ 

Each SEB can be decomposed into three temporal regions as shown in Figure [2.](#page-17-1) The entire SEB is associated with execution of a Charm++ entry method, while the middle region is the computational kernel

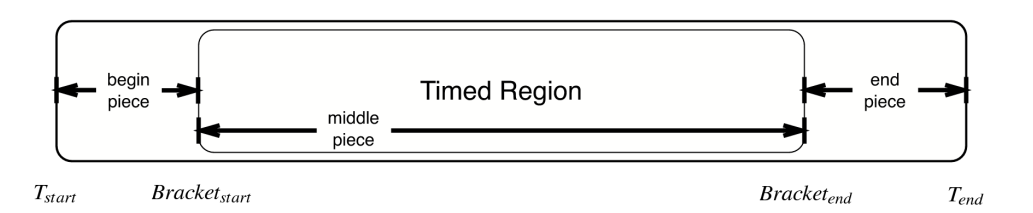

<span id="page-17-1"></span>Figure 2: SEBs in the bgTrace file have a start and end time. Only a portion of the SEB, e.g. the important computational kernel, is timed when performing cycle accurate simulation. The duration of the middle portion of the SEB can be estimated in a different manner than the rest of the SEB. For example, the begin and end pieces can be scaled by some constant factor, while the bracketed middle region's duration can be estimated based on a more sophisticated model.

of interest, bracketed by the user's startTraceBigSim() and endTraceBigSim() calls. The model is used only to approximate the new duration of the middle temporal region; the durations of the beginning and ending regions are simply scaled by a constant factor. Internally, the interpolation tool takes the ID for each SEB and looks up its associated parameters. When those parameters are found, they are used as input for evaluation of the new duration  $d_{new}$  for the SEB. The end time is then modified to be  $T_{end} \leftarrow T_{start} + d_{new}$ .

The messages in the message list for each SEB must also have their  $T_{sent}$  times rewritten. This is accomplished by linearly mapping the old  $T_{sent}$  value from to the new range for the enclosing SEB region, as shown in Figure [3.](#page-18-0) Any message sent during the first portion will be mapped linearly onto the new first portion of the SEB. The new message  $T_{recv}$  times are ignored by BigSimulator, so they do not need to be modified.

#### <span id="page-17-0"></span>4.1.3 Supported performance models

The interpolation tool supports three types of models, as described in this subsection. The more sophisticated models use the least-square curve fitting technique. The current implementation uses the Gnu Scientific Library(gsl) to perform the least-square fit to the given data. The library provides both the coefficients and a  $\chi^2$  measure of the closeness of the fit to the input data.

Model 1: Scaling SEB durations by a constant factor In simple cases, a sufficient approximation of the performance of a parallel application can be obtained by simply scaling the SEB durations by a constant factor. As an example, a user may know that a desired target machine has processors that will execute each SEB twice as fast as on an existing machine. The application is emulated on the existing machine and the observed SEB durations are scaled by a factor of 2.0. Although simple, this method may be sufficient in many cases. It becomes unnecessary to use the startTraceBigSim() and endTraceBigSim() calls. The scaling factor is hard coded in the interpolation tool as time dilation factor. It is used to scale all blocks unless a suitable advanced model has a better method for approximating the block's duration. It will always be used to scale any portions of blocks that are not bracketed with the calls startTraceBigSim() and endTraceBigSim().

Model 2: Extrapolation based on user's parameterizations The user can simply insert the bracketing calls startTraceBigSim() and endTraceBigSim() around the computational kernels to log the times taken for each kernel. In practice, the duration of the SEB will likely depend upon the data distribution and

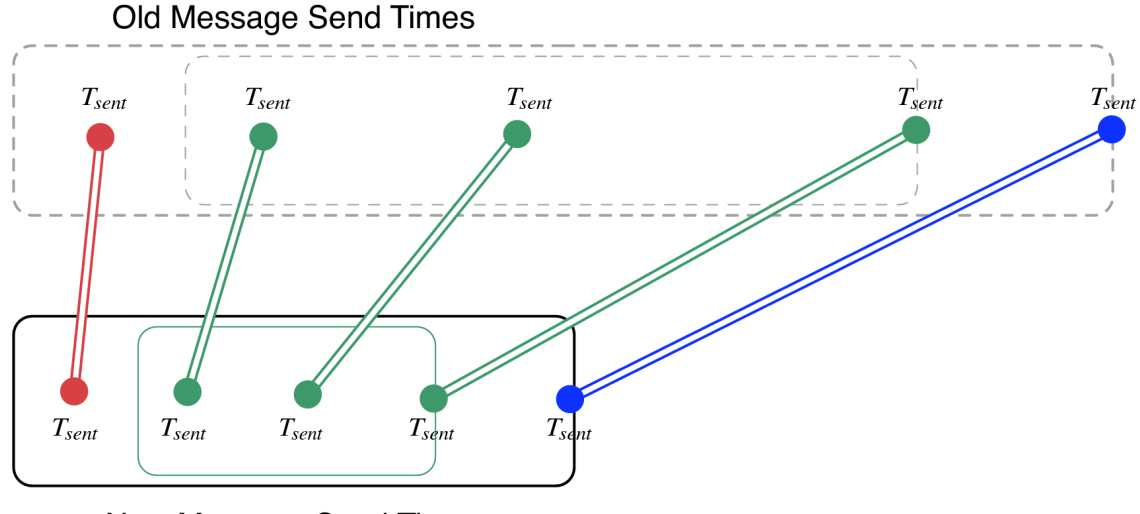

<span id="page-18-0"></span>New Message Send Times

Figure 3: Message send times for messages sent from an SEB are remapped linearly onto the new time ranges for the SEB, region by region.

access patterns for the parallel application. Thus, the user must specify parameters likely to influence the SEB duration. The parameters can include variables indicating number of loop iterations, number of calls to computational kernels, or sizes of accessed portions of data arrays. A model is built to approximate the duration of any SEB based upon its specified parameters.

As an example, NAMD uses a number of different types of objects. The compute objects will spend varying amounts of time depending upon the lengths of their associated atom lists. If an atom list is large, more interactions are computed and thus more computation is performed. Meanwhile, assume that a  $Charm++$  entry method called **doWork(atomList)** is where the majority of the work from an application occurs. The function computes forces on atoms of various types. Different calls to the function will contain different numbers and types of atoms. The source code for doWork(atomList) will be modified by the user to contain calls to startTraceBigSim() at the entry and endTraceBigSim() at the exit of the function. The program will be run, and the resulting timed samples will be used to build a model. Assume the expected runtime of doWork(atomList) is quadratic in the atomList length and linear in the number of carbon atoms in the atomList. The endTraceBigSim() call would be provided with a descriptive name and a set of parameters, such as endTraceBigSim(''doWork()'',  $p_1, p_2$ ), where parameter  $p_1$  is the length of atomList and parameter  $p_2$  is the number of carbon atoms in atomList.

The goal of using a model is to be able to predict the execution time of any arbitrary call to  $d{\omega}$ o $\mathbf{k}(\cdot)$ , given its parameters. The application can be run on an existing processor or parallel cluster for only a few timesteps with the modified doWork() method. This run will produce a list of  $\{(p_1, p_2) \rightarrow duration\}$ records. A least squares method is applied to fit a curve  $f(p_1, p_2) = c_1 + c_2p_1 + c_3p_1^2 + c_4p_2$  approximating the durations of the records. The least square method minimizes the sum of the squares of the difference between the function f evaluated at each parameter set and the actual timing observed at those parameters. The least square method is provided  $(1.0, p_1, p_1^2, p_2, time)$  for each sample point and produces the coefficients  $c_n$  in f. An arbitrary set of parameters (in the current implementation, up to twenty) can be input to f to produce an approximation of the runtime of doWork() even though the particular instance was never timed before.

Model 3: Extrapolation of partial executions with cycle accurate simulations and user's parameterizations In this case, a cycle accurate simulator can be used to simulate a small fraction of all SEBs for a run of the application. The partial execution is used to build a model which applies to the whole execution. Parameterizations can be used as previously described, so that only some fraction of the SEBs will be run in the expensive cycle-accurate simulator. In NAMD, for example, a sufficient model can be built from a random sample of 2% of the cycle-accurate SEB durations from four timeloop iterations.

# <span id="page-19-0"></span>5 BigSim Log Generation API

To be added ...